## **Лабораторная работа №4 Практическое применение языка JavaScript при создании Web-страниц**

## **Задание. Создание анкеты абитуриента для поступления в вуз**

С помощью текста лекции №1-4 и любого текстового редактора создайте анкету абитуриента для поступления в вуз.

Анкета должна состоять из вкладок, между которыми с помощью JavaScript и CSS должно быть реализовано переключение:

- Общие сведения (отображена по умолчанию);
- Документ, удостоверяющий личность и гражданство
- Адрес
- Образование
- Направления подготовки
- Олимпиады
- Индивидуальные достижения

Содержание полей каждой вкладки и их прототипы смотрите в таблицах и рисунках ниже.

## **Внешний вид вкладок должен быть максимально схож с прототипом!**

Снизу формы должны быть две кнопки «Очистить» и «Отправить» (обязательно <input type="submit">).

При нажатии на кнопку «Очистить» все введенные данные должны очищаться.

При нажатии на кнопку «Отправить» все обязательные для заполнения поля должны проверяться на наличие данных. Для этого все обязательные поля должны иметь общий класс (например, required). Необходимо перебрать все элементы с данным классом и проверить наличие значений в них. Необходимо учесть, что текстовые поля, выпадающие списки, radio button и т.д. хранят введенные или выбранные значения пользователей по-разному:

- у текстовых полей типа <input type="text"> это атрибут value;
- у текстовых полей типа <textarea></textarea> это текст внутри тега <textarea>;
- у выпадающего списка это значение атрибута value у выбранного элемента списка (<option>);
- у radio button это наличие свойства checked;
- и т.д.

Незаполненные данные должны быть выделены красным цветом и в теле страницы (сверху над формой) выведено сообщение красным цветом «Вы некорректно заполнили анкету».

В случае корректного заполнения данных формы в теле страницы (сверху над формой) вывести сообщение зеленым цветом «Ваша анкета успешно отправлена в приёмную комиссию».

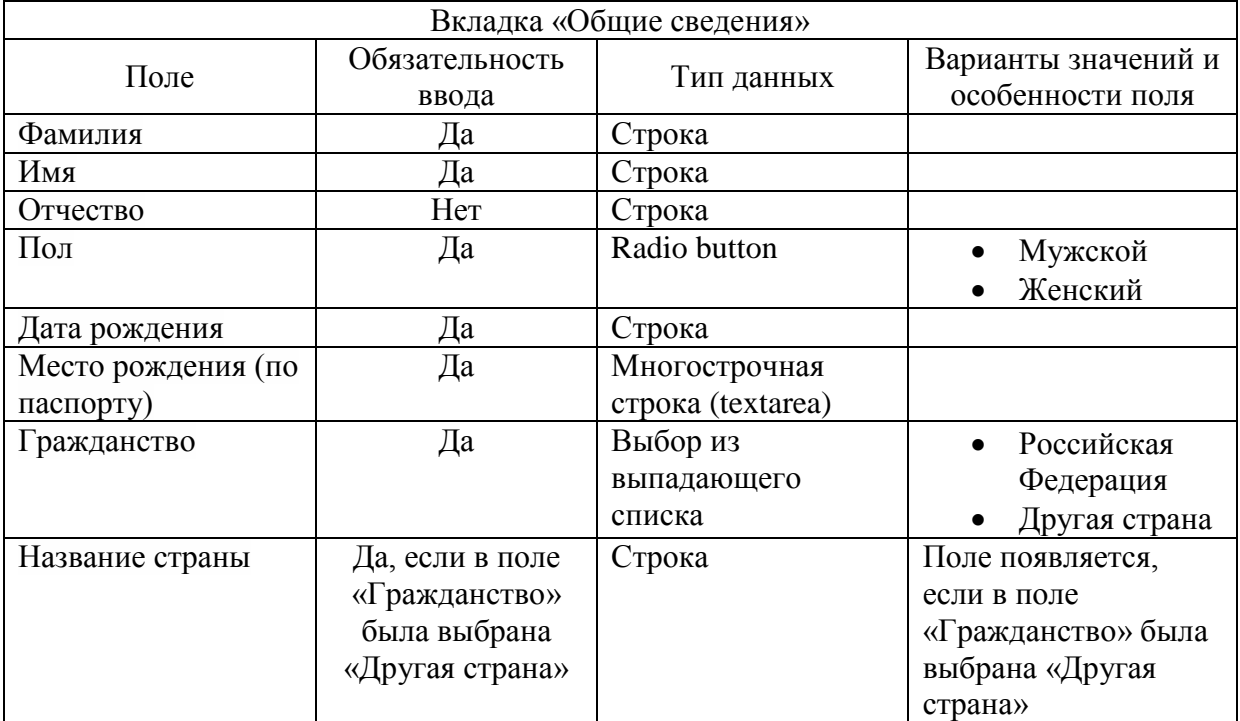

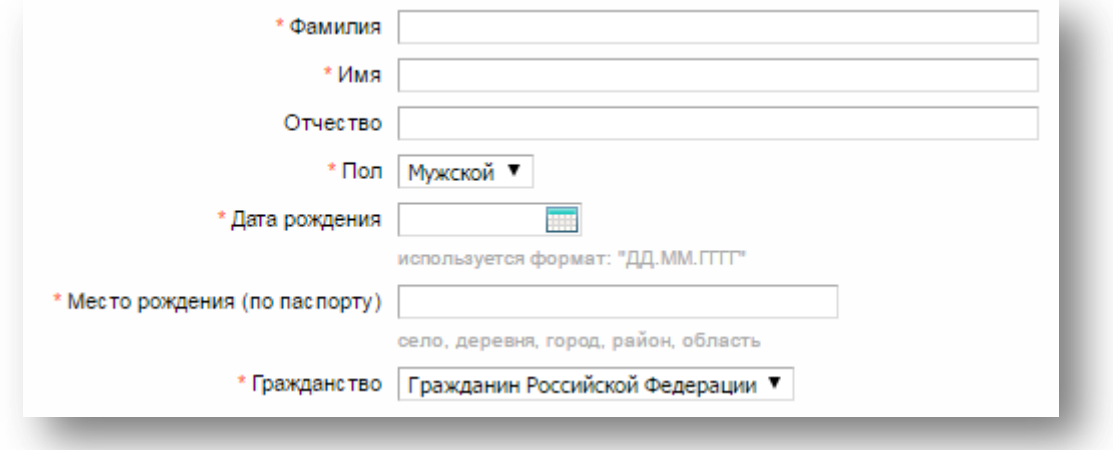

**Рисунок 1 Прототип вкладки «Общие сведения»**

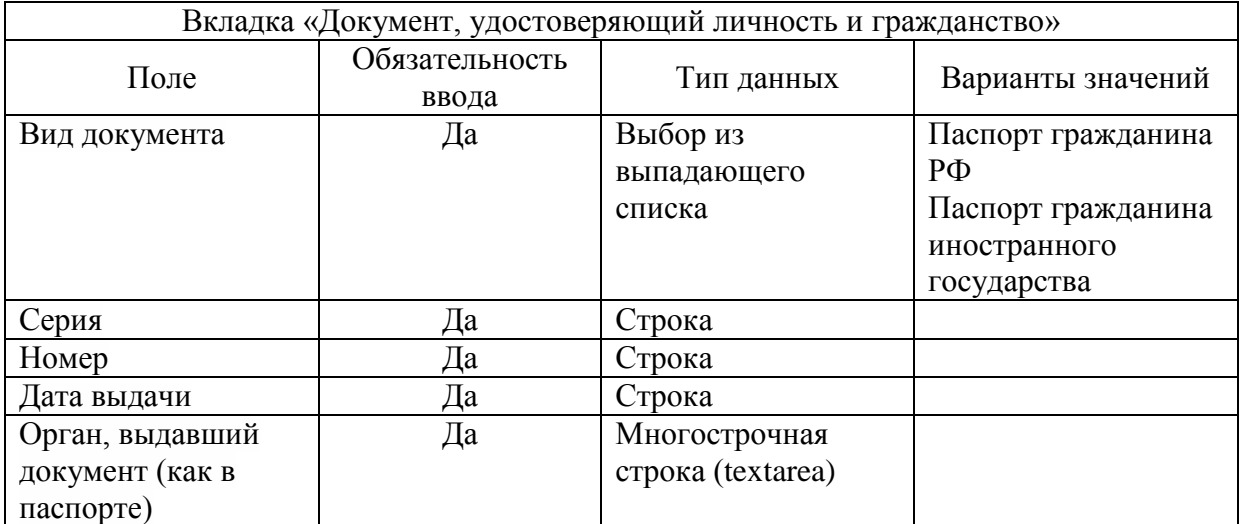

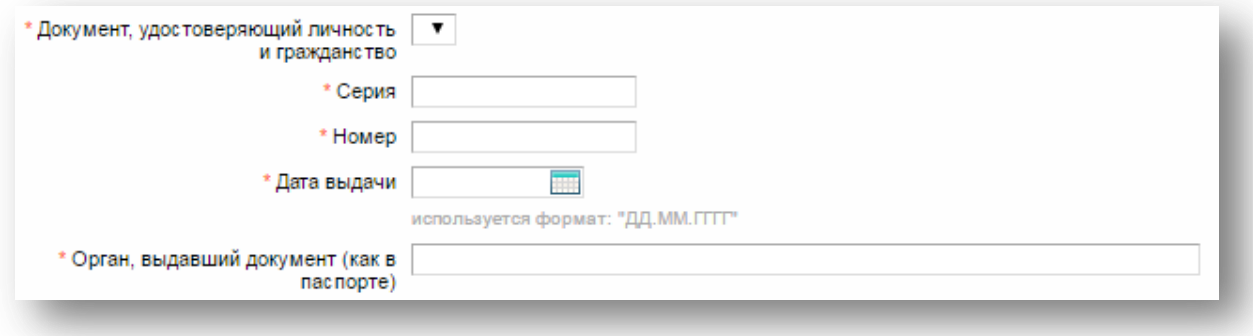

**Рисунок 2 Прототип вкладки «Документ, удостоверяющий личность и гражданство»**

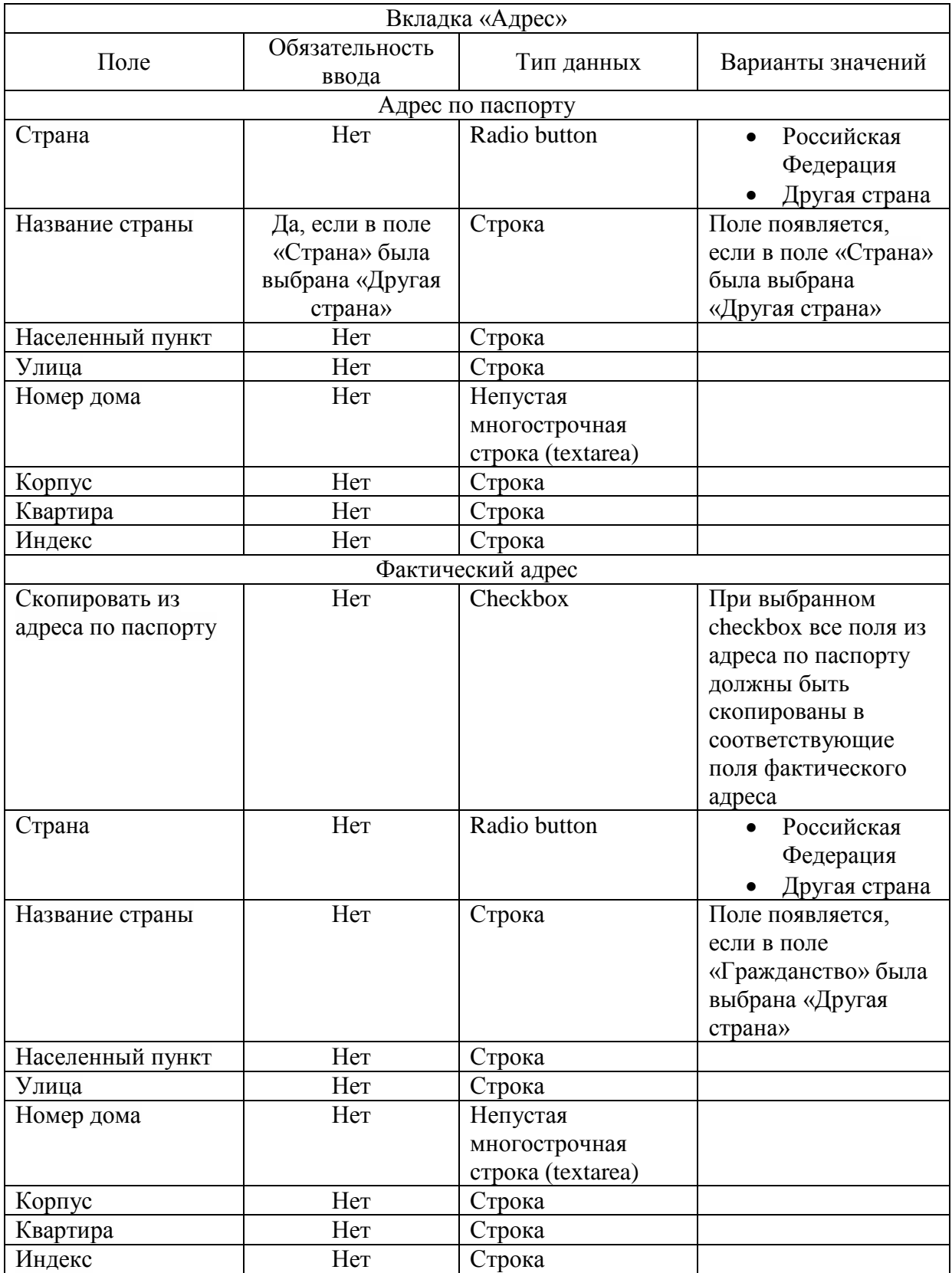

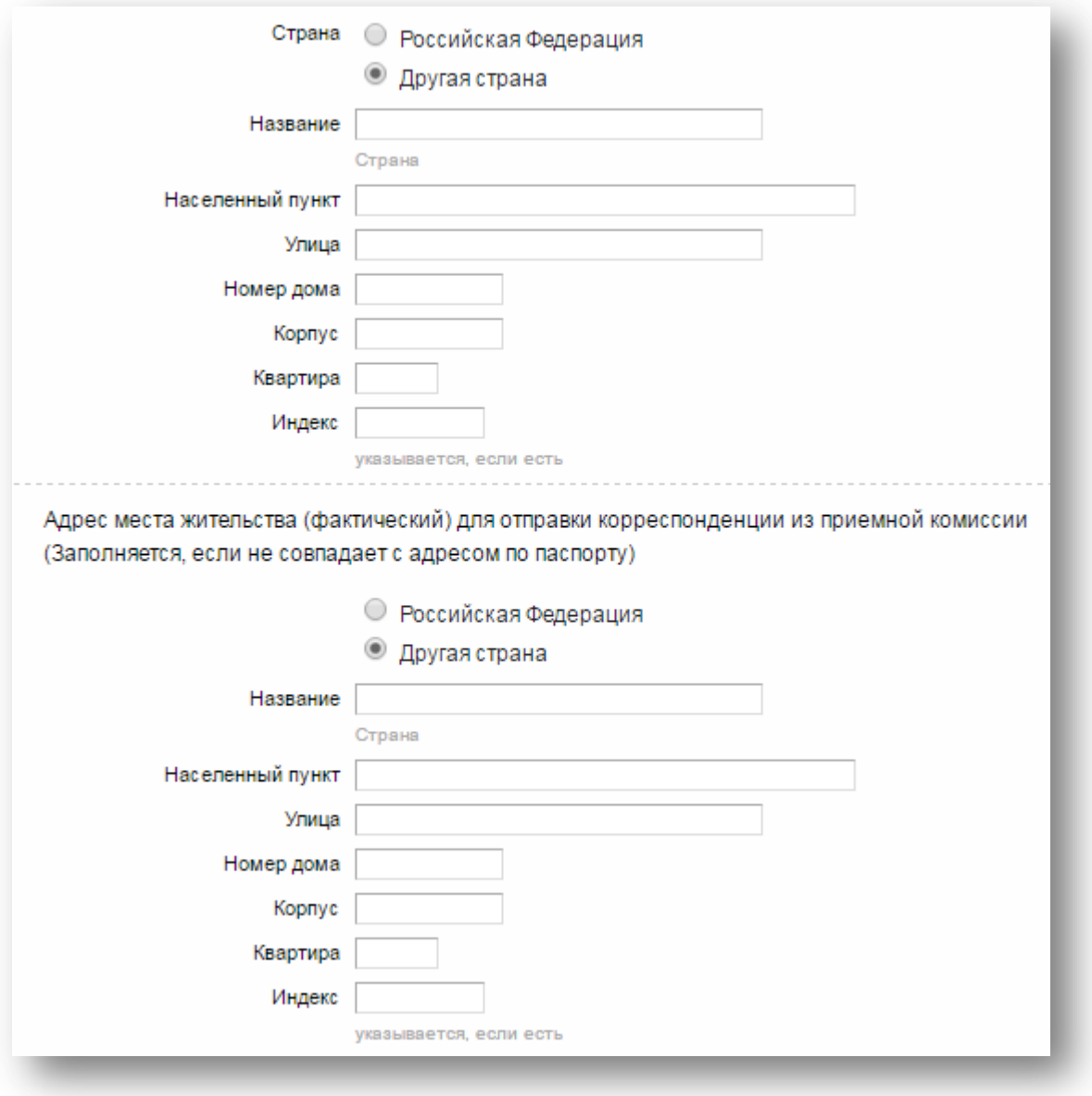

**Рисунок 3 Прототип вкладки «Адрес»**

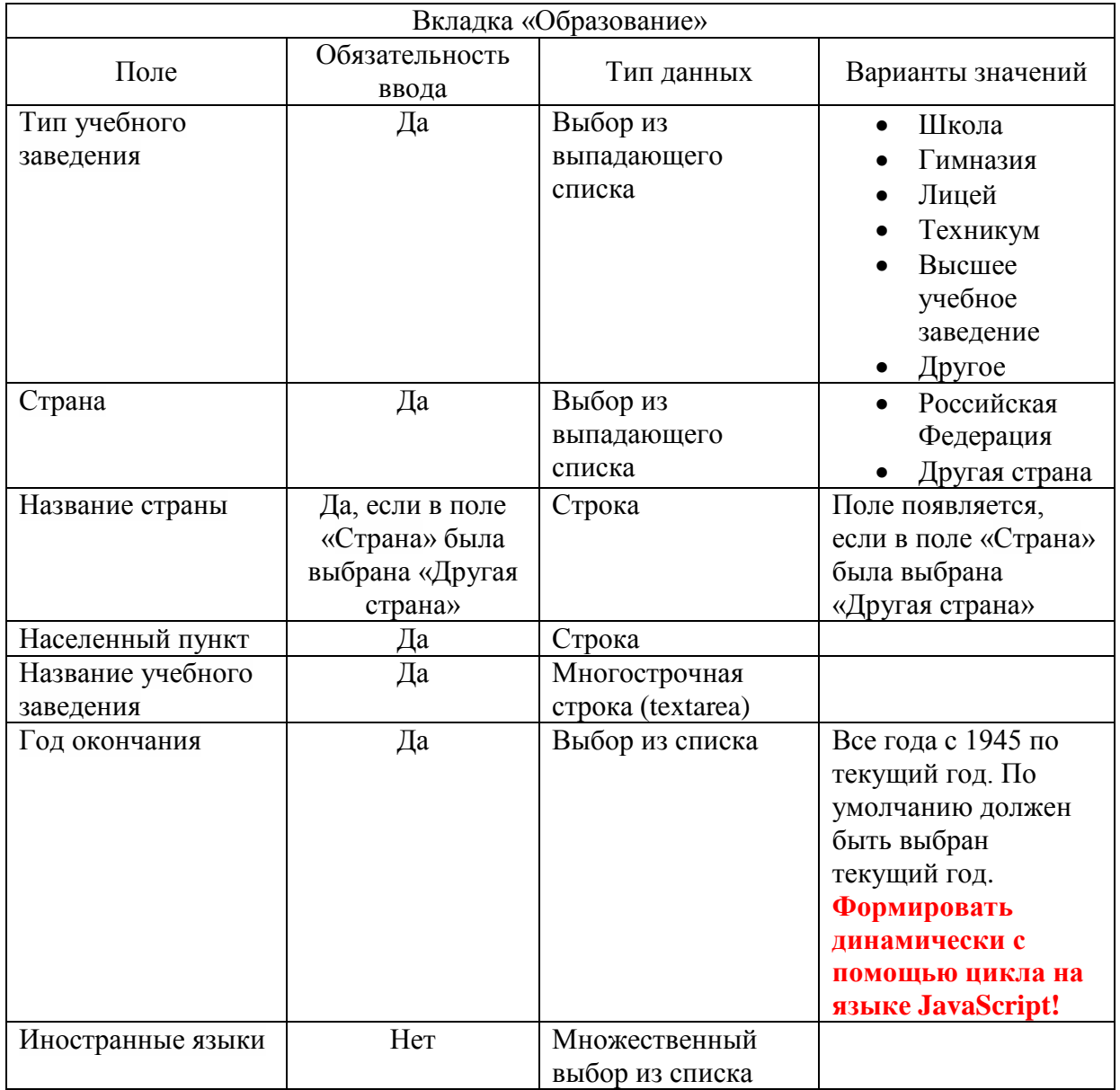

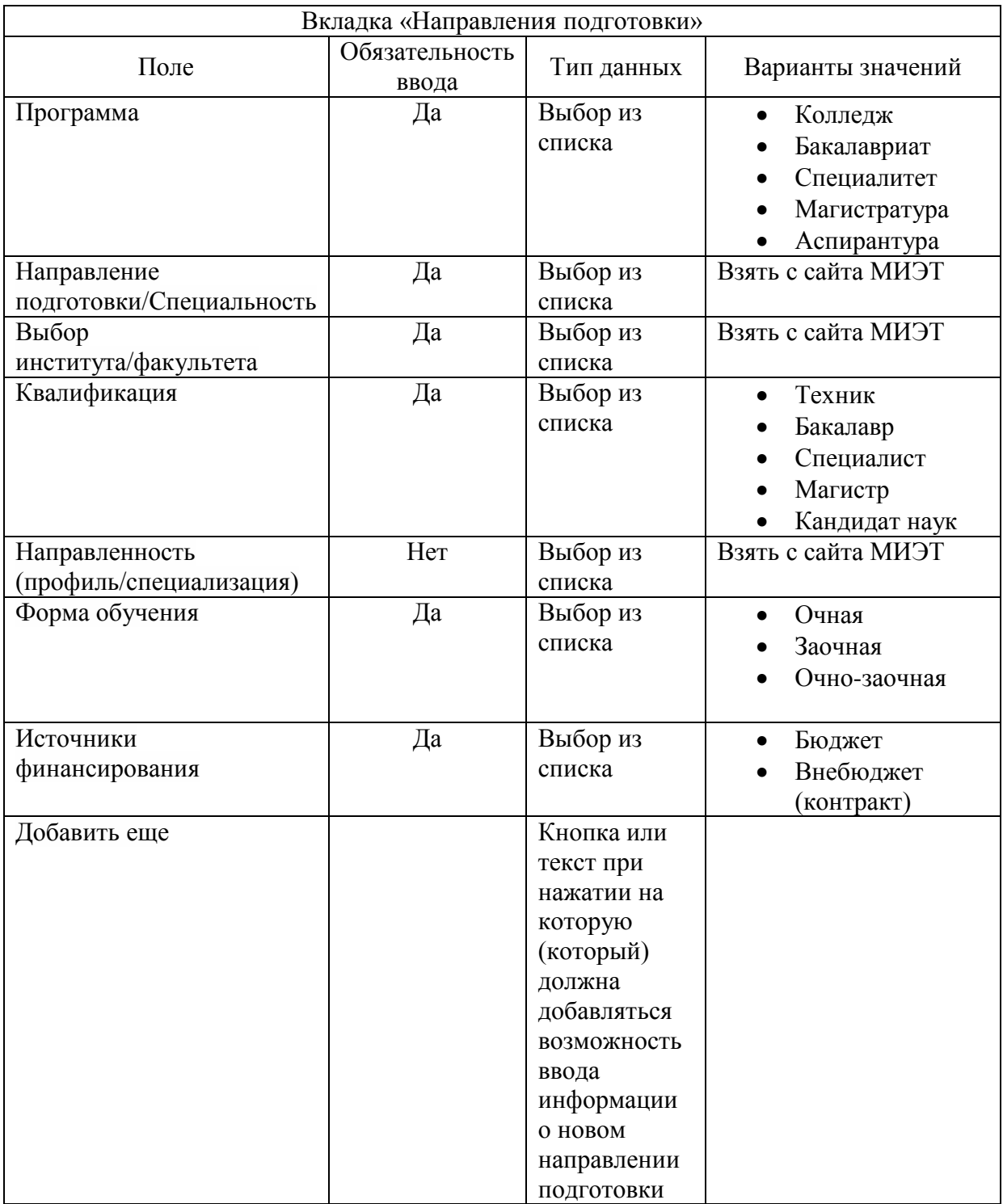

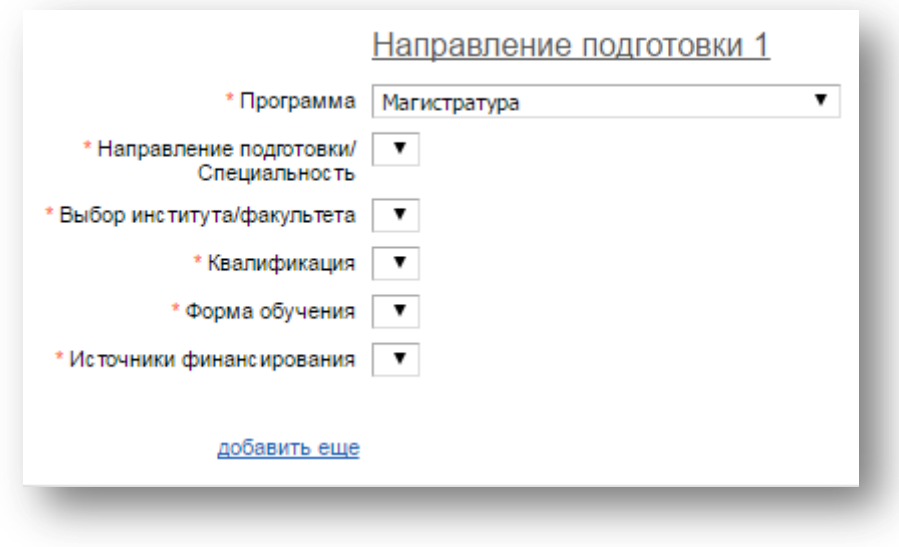

**Рисунок 4 Прототип вкладки «Направления подготовки»**

## **Дополнительные задания**

- 1. Реализовать проверку полей «Фамилия» и «Имя» вкладки «Общие сведения» на наличие только букв и дефиса без пробелов с первой заглавной буквой.
- 2. Реализовать проверку полей «Серия» и «Номер» вкладки «Документ, удостоверяющий личность и гражданство» на наличие только латинских букв и цифр для серии и только цифр для номера.
- 3. Реализовать проверку всех полей с датой на соответствие формату ДД.ММ.ГГГГ.
- 4. Добавить установку фокуса в первое некорректно заполненное поле при нажатии на кнопку «Отправить» с отображением соответствующей вкладки.